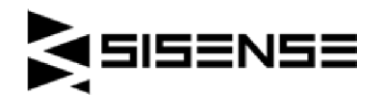

# Sisense Masters Training Day - Community Engagement Options

Want a discounted ticket to a Sisense Masters Training Day?

Contribute one of the following items to get a coupon code for 25% off the ticket price.

- Submit a Sisense Success Story
- Submit a Plugin
- Respond to two questions in the Sisense Community
- Review Sisense

**Please note:** All submissions must be confirmed at least seven days before the event begins in

order to get a coupon code for the event.

## Sisense Success Stories

Here is your chance to share the successes you have had with Sisense, explore best practices and highlight your wins. Make sure you share as much of the information as possible:

- Your name and role within the organization
- Name of company, size, industry, what the company does
- Business or data challenge that brought you to BI
- Data types/sources, size, any infrastructure elements that may be relevant
- Selection factors in choosing Sisense
- Your biggest wins, how Sisense is helping shape your business
- Any ROI numbers you can share; hours saved, profit recognized, efficiencies gained Tips & Tricks to other customers on how they can achieve similar success

How to submit your article

- 1. Click 'New Post' at the bottom of the **Sisense Success Stories** page. If you are not already a member of the Sisense Community, you'll be asked to create a new user.
- 2. Send an email to csmail@sisense.com letting us know you have made the submission and once reviewed and verified; we will send you the coupon code.

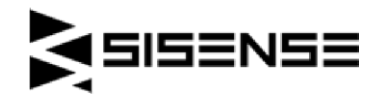

# Submit a Plugin

Sisense Web Application includes a plugin framework that allows you to add new customizations or modify existing functionalities easily. Some common Sisense plugins types are:

- New widget types
- Extending the functionality of existing widgets
- Extending the functionality of a dashboard as a whole

For example, you can create a new network chart, Histogram or add some cool animation to spice up the dashboard.

If you've already developed a plugin that you are using internally, or you've always dreamed of some cool functionality you can contribute, now is your chance to help enhance the product and contribute your knowledge to the Sisense community. You can find a full list of all existing Community plugins here.

How to submit your plugin

- 1. Check here for guidelines on how to create and share plugins in the community.
- 2. Send an email to csmail@sisense.com letting us know you have made the submission

and once reviewed and verified; we will send you the coupon code.

## Respond to two questions or discussions in the Sisense Community

Sisense has an *active Community and Forum* where new and experienced users come to pose

questions and have open discussions about a variety of Sisense related topics.

Start delving through the myriad of active conversations in the Forum and contribute to two discussions to get your discount coupon code.

Guidelines:

- Your post must add a new angle or solution to the problem posed
- Each response needs to be related to a different post

How to submit your article

- 3. Sign in to the Sisense Community to leave a comment. If you are not a member of the community yet, you'll be asked to create a new user.
- 4. Send an email to csmail@sisense.com with the links to the two comments you have

written. Once reviewed and verified, we will send you the coupon code.

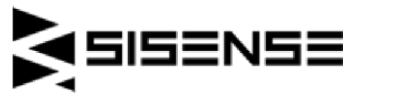

#### Review Sisense

Prospective customers rely on real customer reviews during their vendor review process and people want to hear from real users like yourself. Take a moment to write a product review on one of these review sites. Every individual review ends up helping us somewhere along the line.

- G2Crowd (preferred)
- Gartner Peer Insights
- Capterra
- Software Advice
- Trust Radius
- GetApp
- BetterBuys

How to submit your review

- Follow the instructions given on each site. Some of the sites require a valid login to validate the review as real.
- As many of these reviews are anonymous, please send an email to

csmail@sisense.com with a screenshot of the final confirmation screen. Once reviewed and verified, we will send you the coupon code.